## APPENDIX 3: LIST OF MATLAB **EXERCISES**

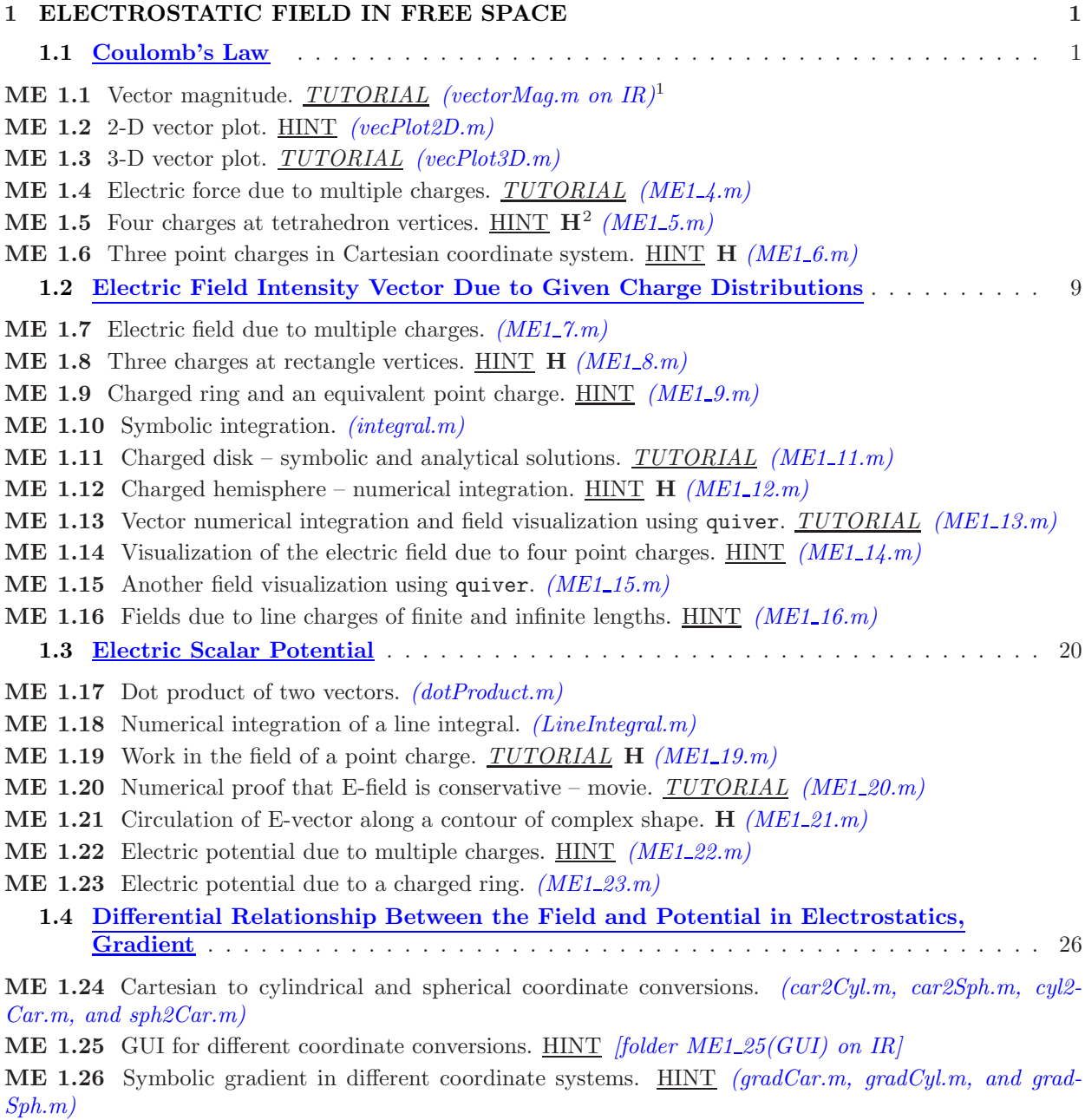

ME 1.27 Field from potential, in three coordinate systems. *(ME1\_27.m)* 

 $^1IR$  = Instructor Resources (for the book); all m files are provided on IR. The material on IR is meant for instructors only.

 ${}^{2}\mathbf{H}$  = recommended to be done also "by hand," i.e., not using MATLAB.

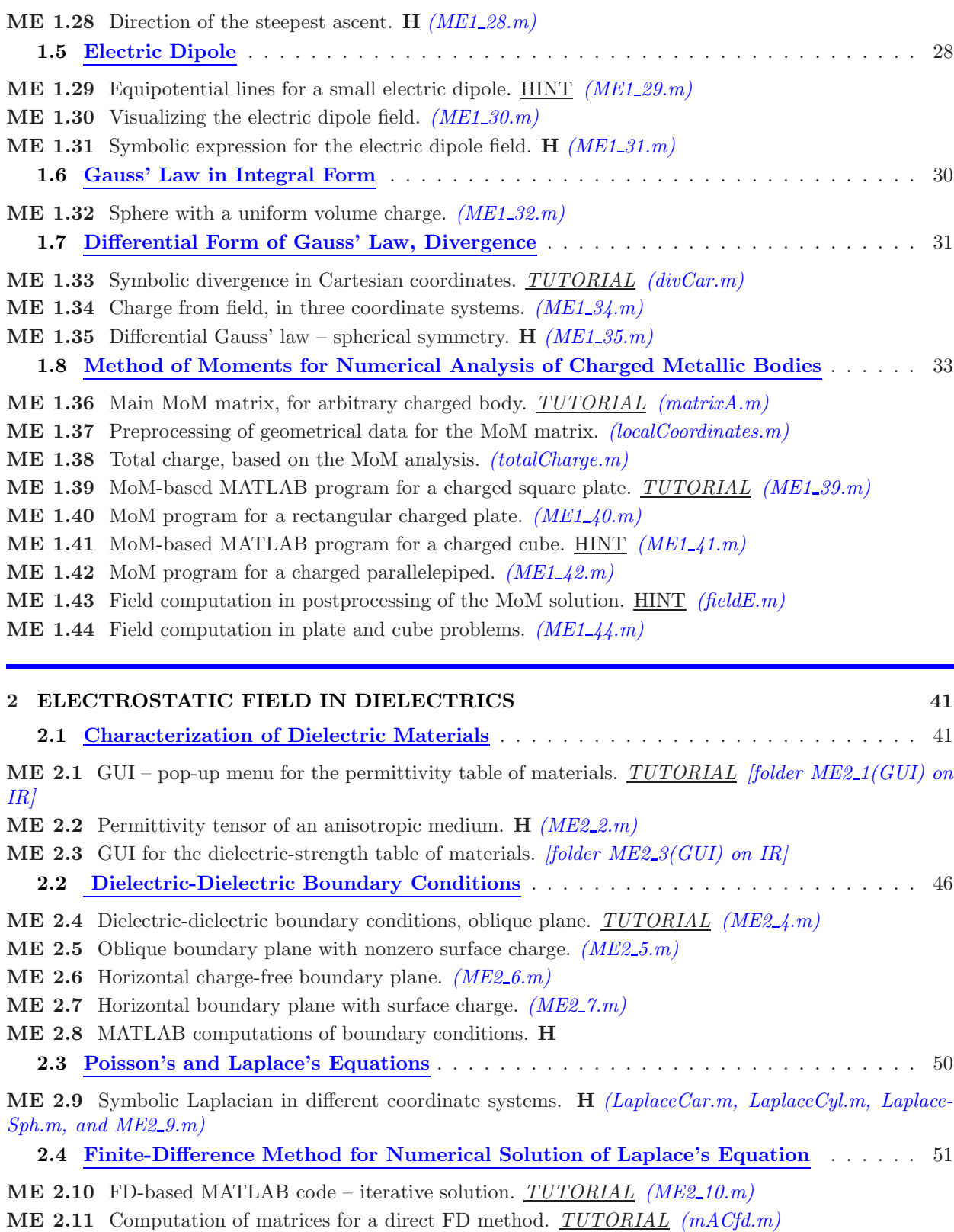

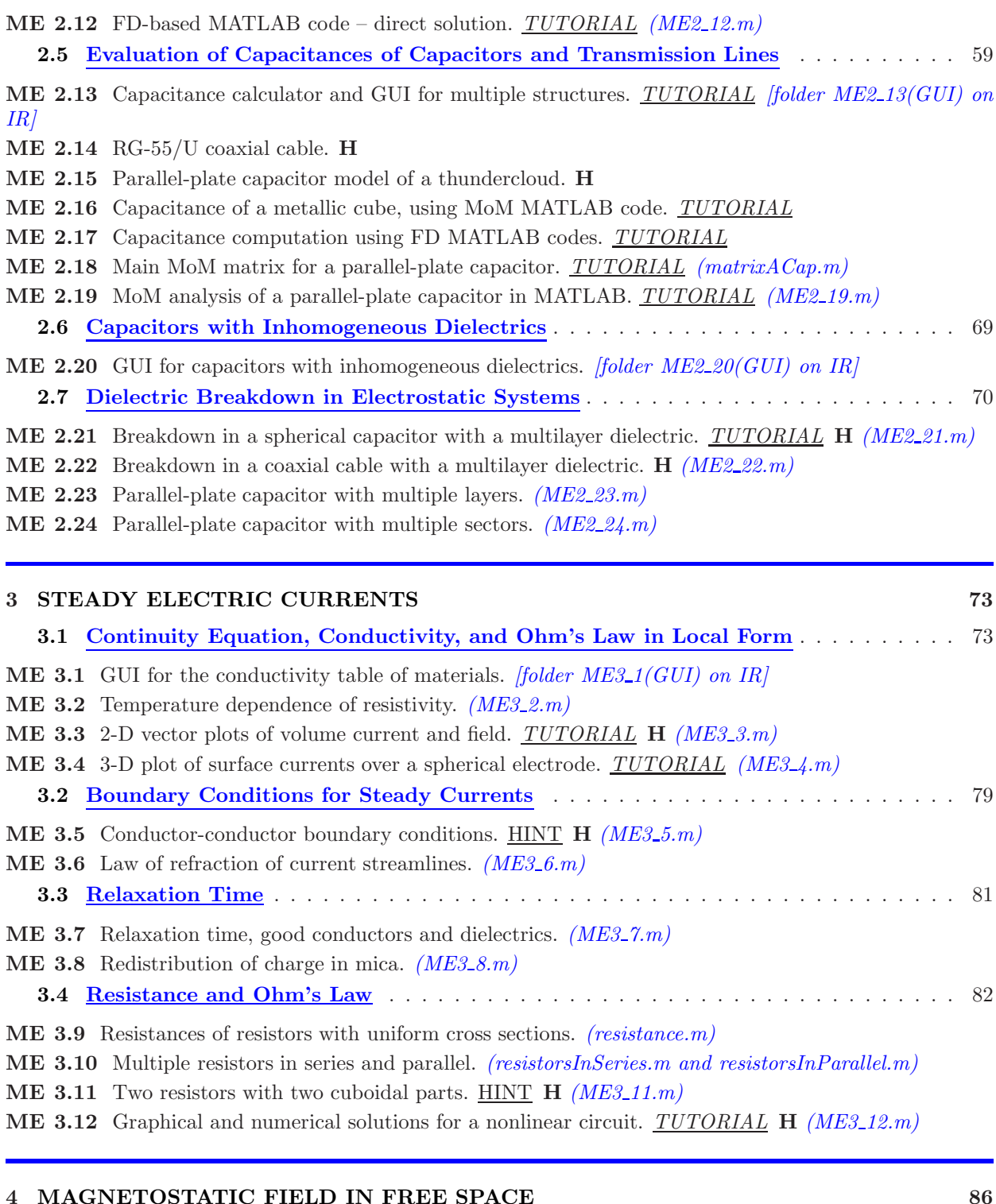

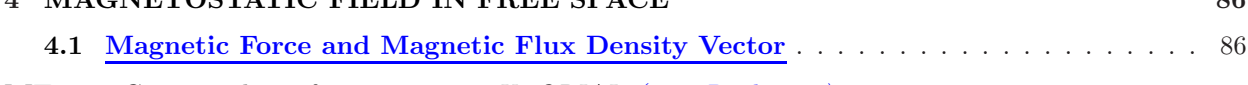

ME 4.1 Cross product of two vectors. *TUTORIAL (crossProduct.m)*

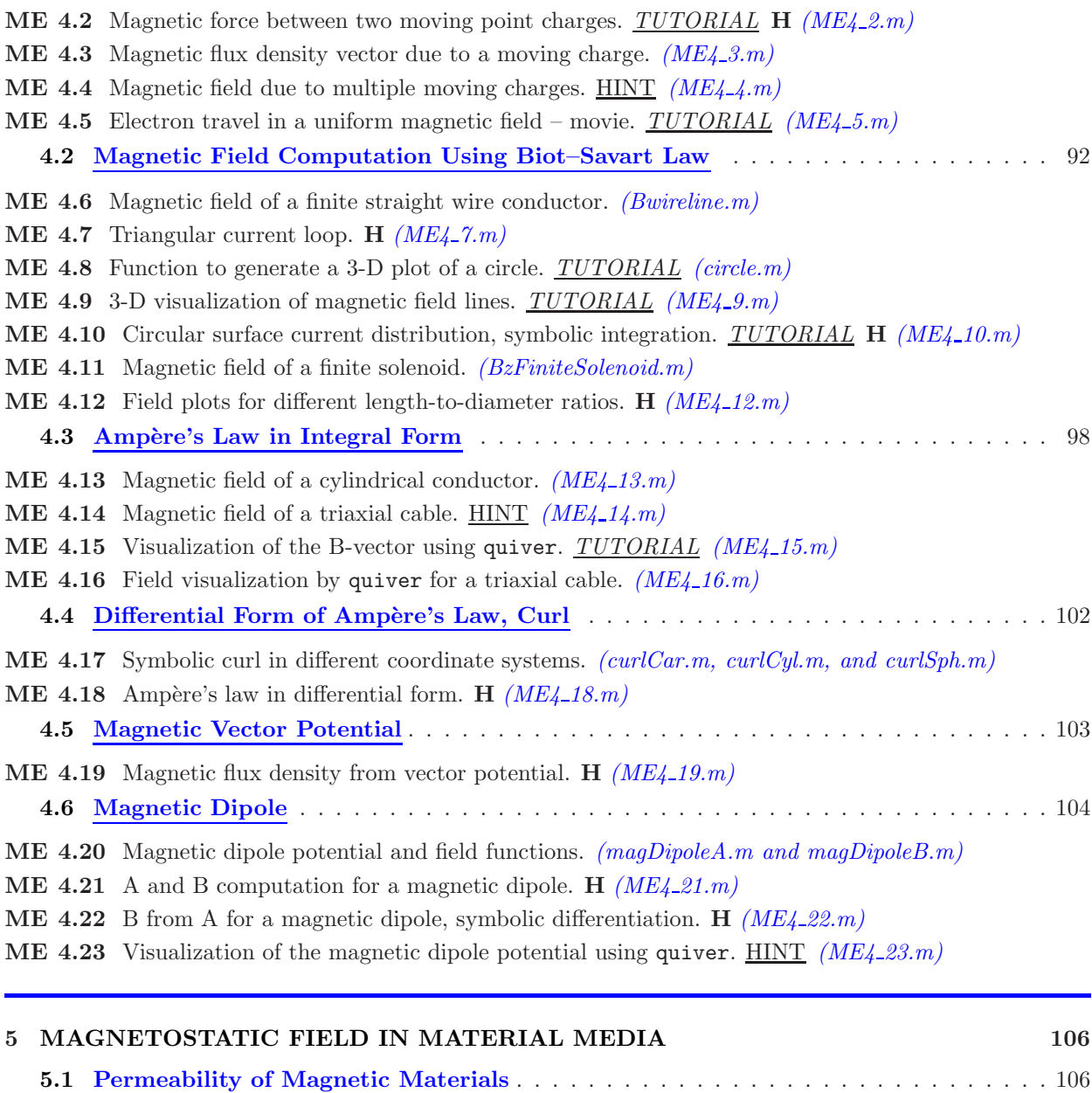

- ME 5.1 GUI for the permeability table of materials. *[folder ME5*-1(GUI) on IR]
- ME 5.2 Permeability tensor of an anisotropic medium. H *(ME5 2.m)*
- ME 5.3 Inverse of the permeability tensor. HINT *(ME5 3.m)*

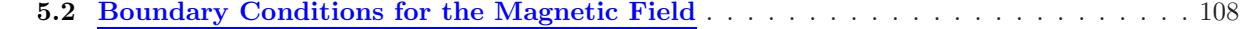

- ME 5.4 Magnetic-magnetic boundary conditions, oblique plane. HINT *(ME5 4.m)*
- ME 5.5 Horizontal current-free boundary plane. *(ME5 5.m)*
- ME 5.6 Horizontal boundary plane with surface current. *(ME5 6.m)*
- ME 5.7 MATLAB computations of magnetic boundary conditions. HINT H *(ME5 7.m)*
- ME 5.8 Law of refraction of magnetic field lines. *(ME5 8.m)*

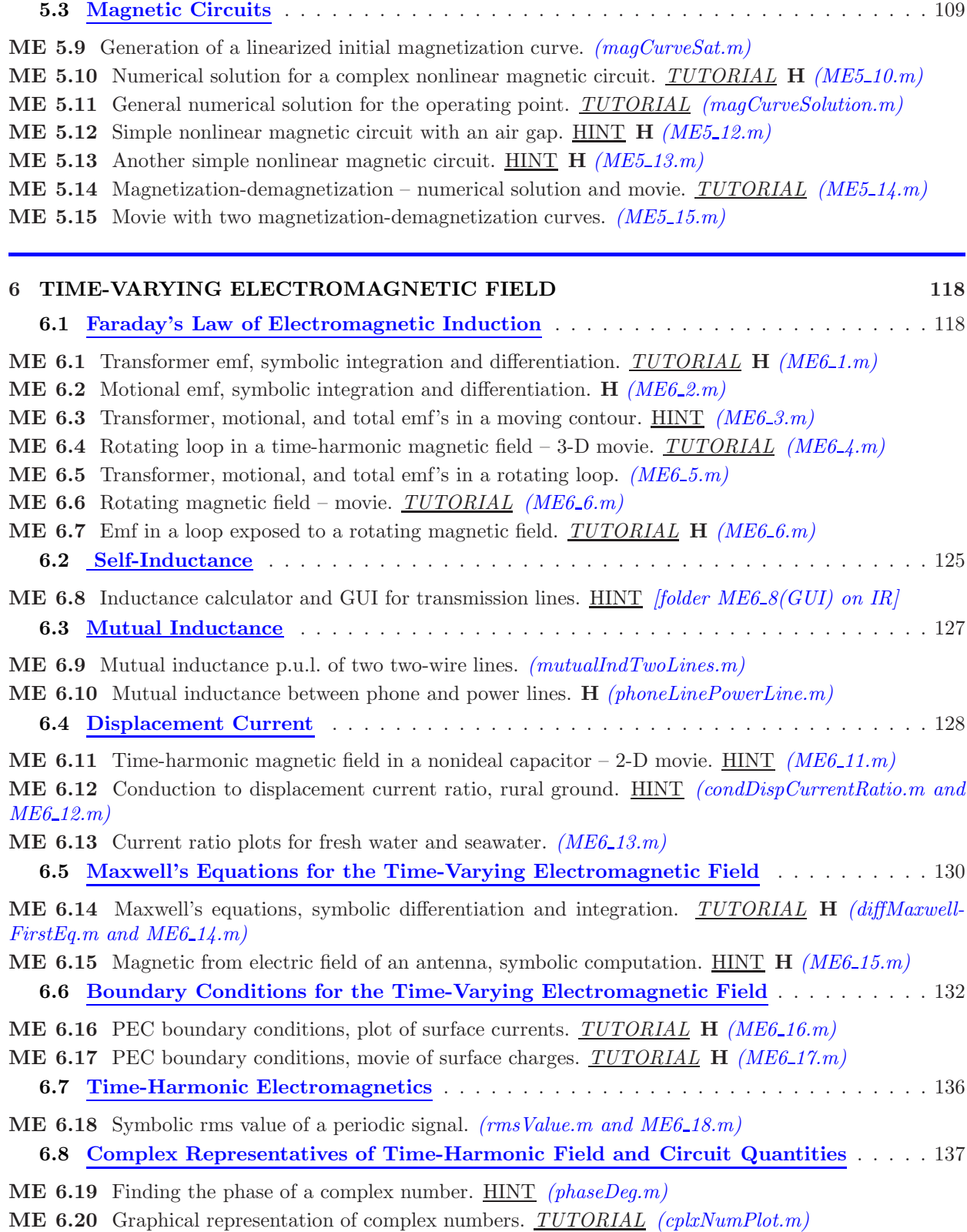

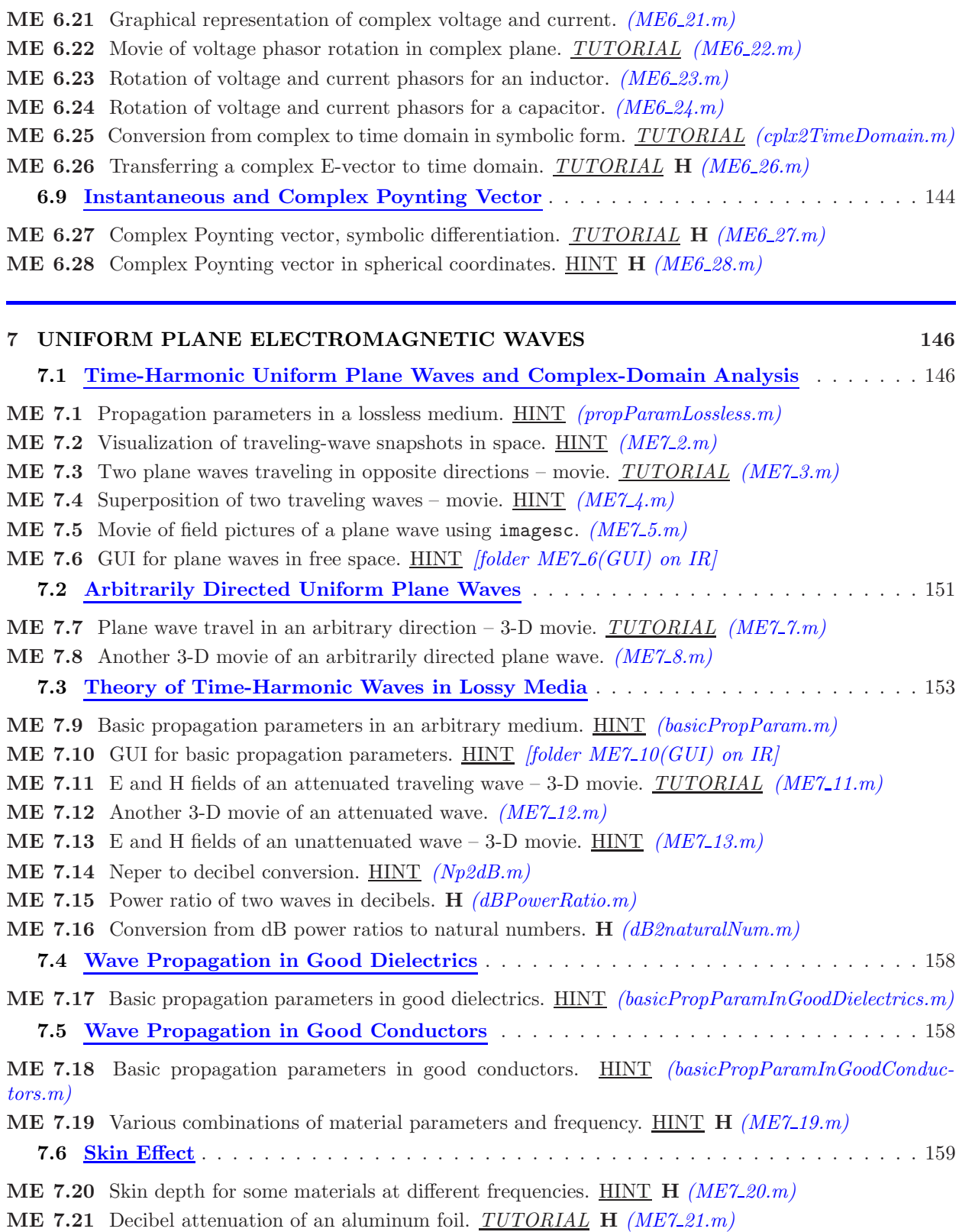

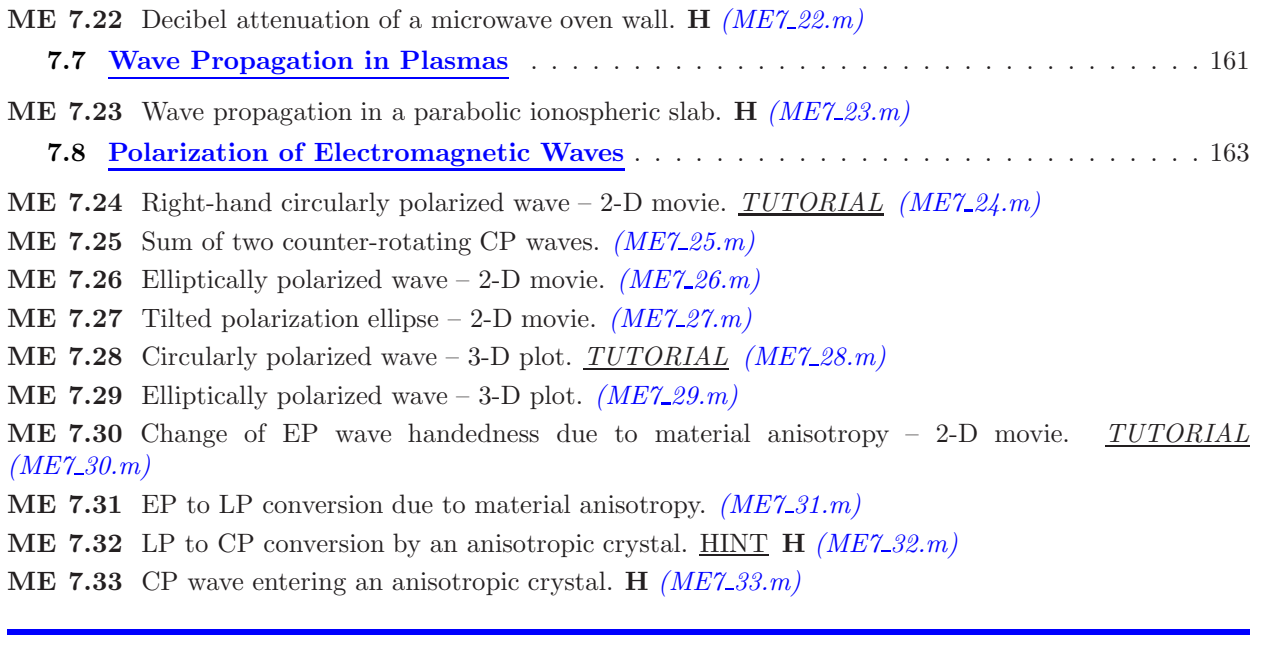

## 8 REFLECTION AND TRANSMISSION OF PLANE WAVES 173

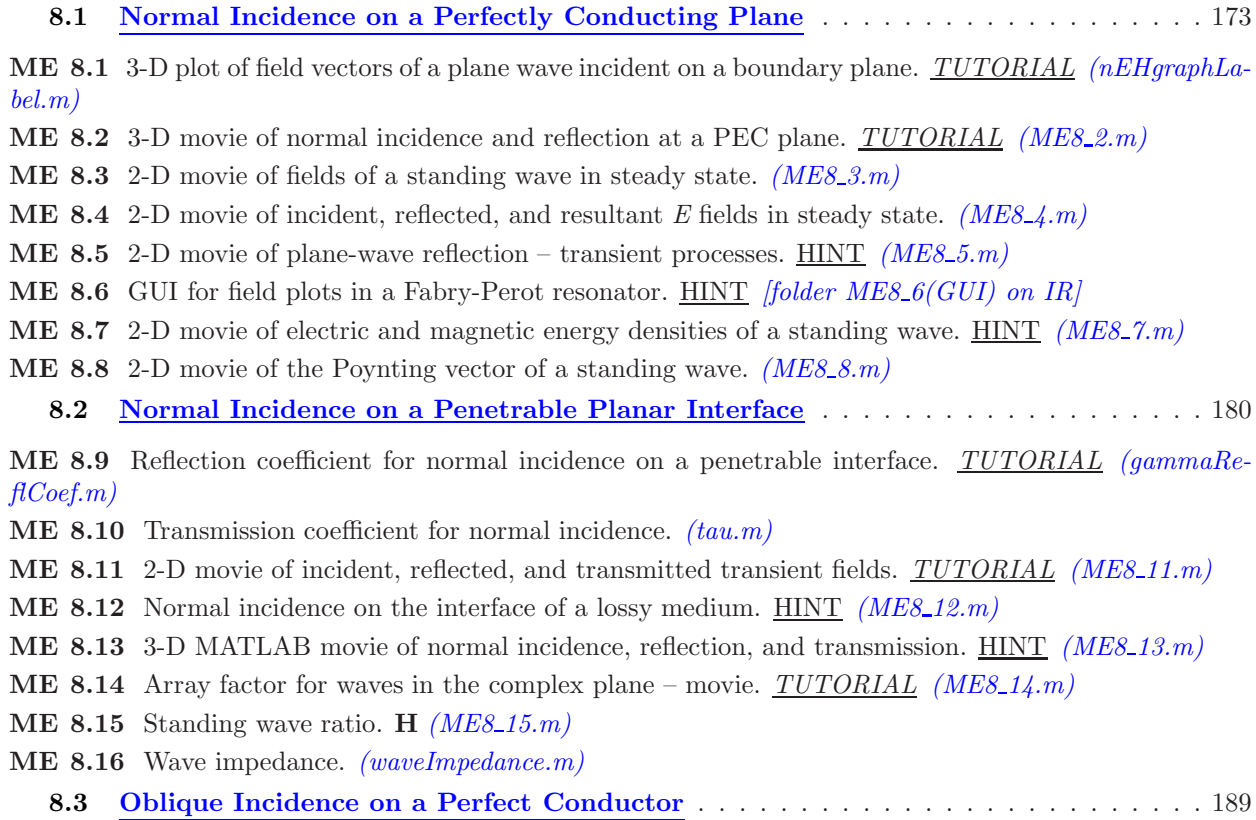

ME 8.17 3-D movie of oblique incidence, normal polarization, on a PEC plane. *TUTORIAL (ME8 17.m)*

ME 8.18 3-D movie of oblique incidence on a PEC – parallel polarization. *(ME8 18.m)*

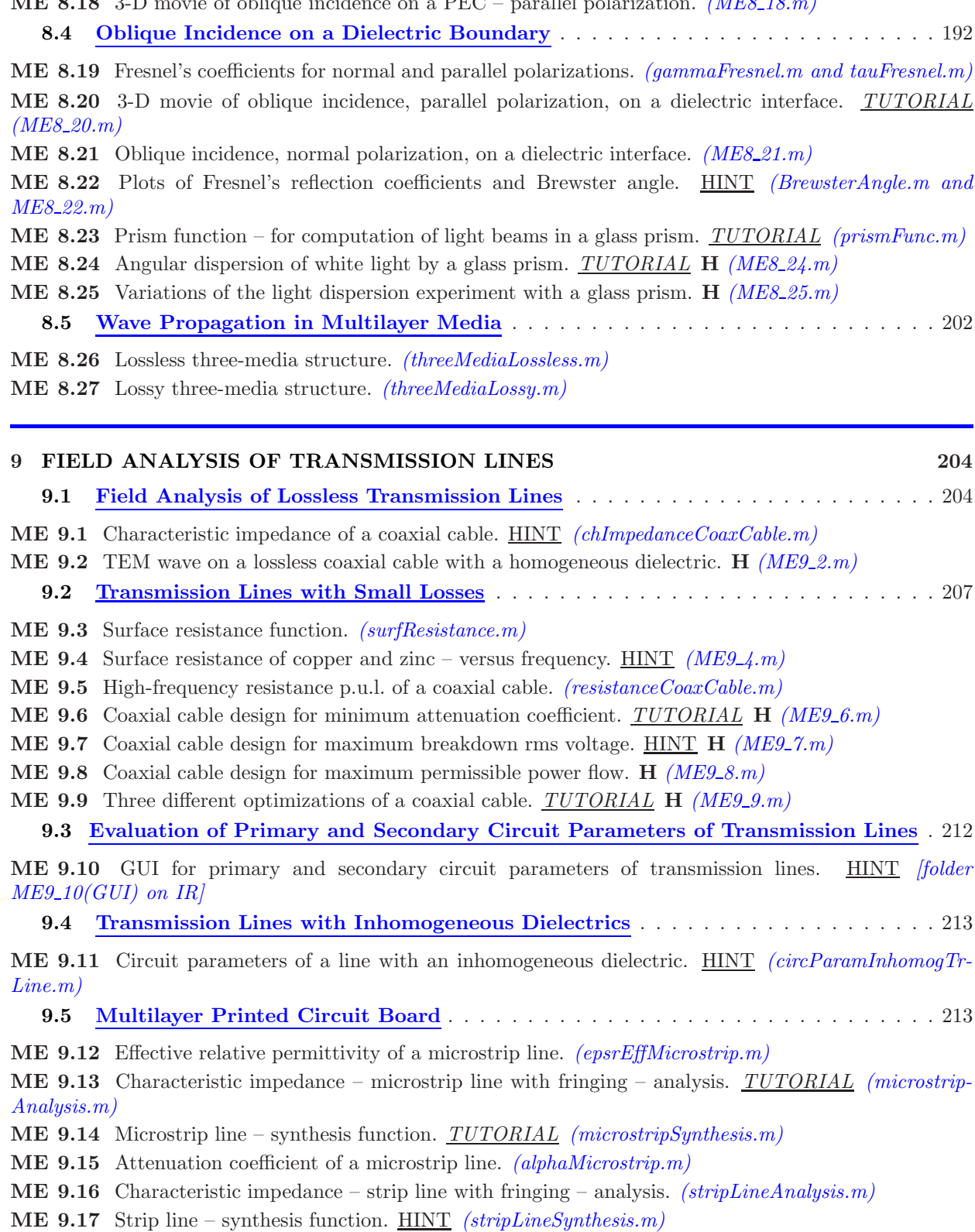

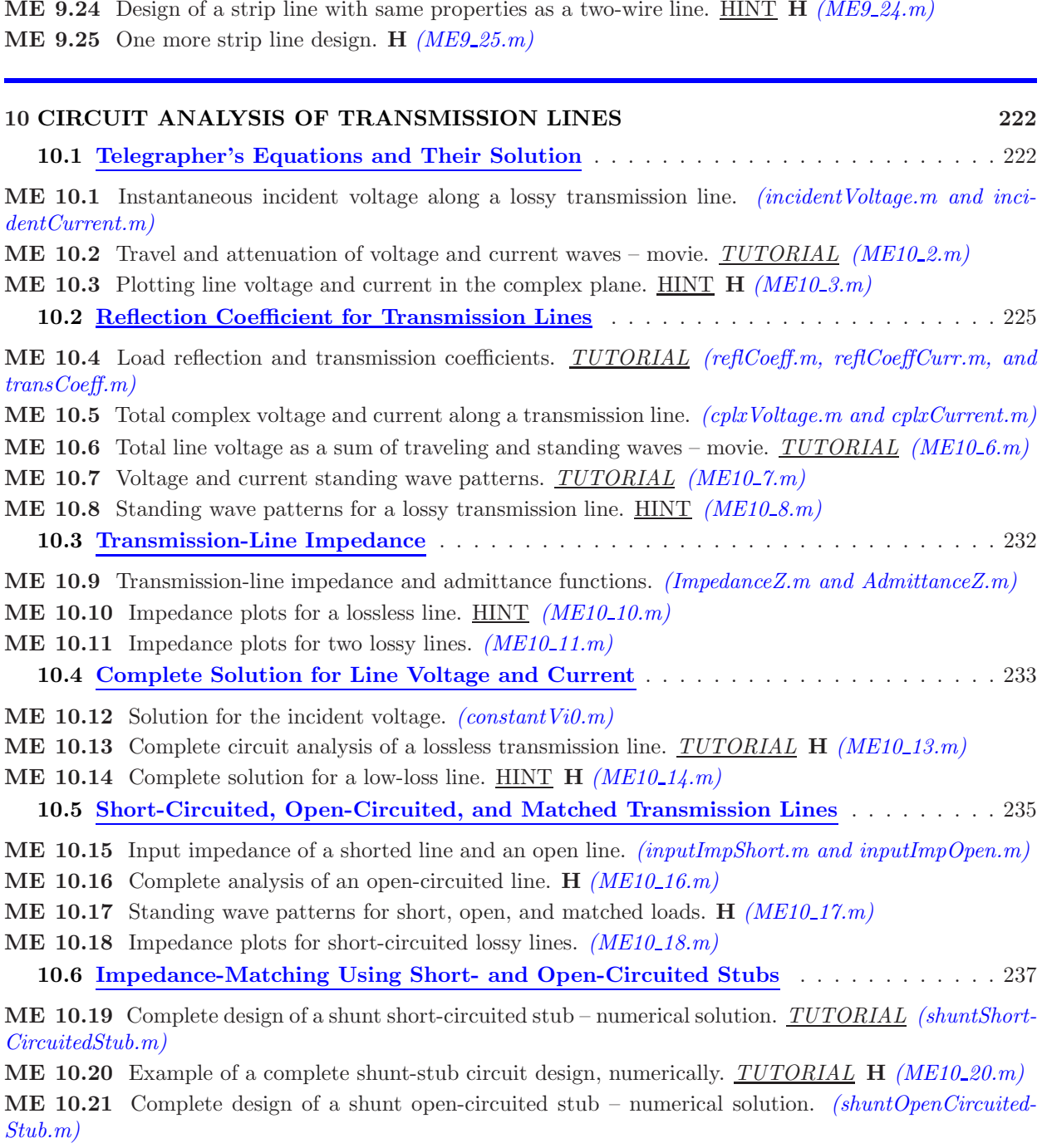

ME 9.18 Microstrip lines with different strip width to height ratios. HINT H *(ME9*\_18.m) ME 9.19 Analysis of a microstrip line with and without fringing. *TUTORIAL (ME9 19.m)*

ME 9.23 Design of a microstrip line with same properties as a coaxial cable. H *(ME9 23.m)*

ME 9.20 Analysis of a strip line with and without fringing. HINT *(ME9 20.m)*

ME 9.21 Microstrip line design. H  $(ME9\_21.m)$ 

ME 9.22 Strip line design. *TUTORIAL* H *(ME9 22.m)*

ME 10.22 Example of admittance-matching by a shunt open-circuited stub. H *(ME10 22.m)*

ME 10.23 Complete design of a series short-circuited stub – numerical solution. HINT *(seriesShortCircuitedStub.m)*

ME 10.24 Impedance-matching using a series two-wire stub. H *(ME10 24.m)*

ME 10.25 Complete design of a series open-circuited stub – numerical solution. H *(seriesOpenCircuited-Stub.m and ME10 25.m)*

10.7 The Smith Chart – Construction and Basic Properties . . . . . . . . . . . . . . . . . 241

ME 10.26 Mapping between the reflection coefficient and line impedance. *(mappingGamma2Z.m and mappingZ2Gamma.m)*

ME 10.27 Construction of the Smith chart in MATLAB – plotting *x* arcs. *TUTORIAL (xArcs.m)*

ME 10.28 Construction of the Smith chart – plotting *r* circles. *(rCircles.m)*

ME 10.29 MATLAB version of the Smith chart. *TUTORIAL (SmithChart.m)*

ME 10.30 Adding dots of data on the Smith chart – in movie frames. *TUTORIAL (plotOnSCh.m)*

ME 10.31 SWR circle in the Smith chart. *(sCircle.m)*

10.8 Circuit Analysis of Transmission Lines Using the Smith Chart . . . . . . . . . . . . 247

ME 10.32 Rotation in the Smith Chart. *TUTORIAL (RotateAroundSCh.m)*

ME 10.33 Smith chart calculations on a transmission line – in a movie. *TUTORIAL* H *(ME10 33.m)*

- ME 10.34 Transmission-line analysis using a Smith chart movie. H *(ME10 34.m)*
- ME 10.35 MATLAB movie finding a load impedance using the Smith chart. HINT **H** *(ME10\_35.m)*
- ME 10.36 Another MATLAB movie to find an unknown impedance. H *(ME10 36.m)*

ME 10.37 Searching for a desired resistance or reactance along a line. *TUTORIAL (findDesiredRorX.m)* ME 10.38 Matching the real part of the line impedance – Smith chart movie. *TUTORIAL* H *(ME10 38.m)*

ME 10.39 Another design and movie in the Smith chart. H *(ME10\_39.m)* 

ME 10.40 Moving on an *r* circle in the Smith chart. *TUTORIAL (movingOnRcircle.m)*

ME 10.41 Complete matching with a series stub using a Smith chart movie. *TUTORIAL* H *(ME10 41.m)*

- ME 10.42 Another matching design with a Smith chart movie. H *(ME10 42.m)*
- 10.9 Transient Analysis of Transmission Lines . . . . . . . . . . . . . . . . . . . . . . . . . . 263

ME 10.43 Initial incident voltage and current of a transmission line. *(initialVoltage.m and initialCurrent.m)*

ME 10.44 General code for calculation of transients on a transmission line. *TUTORIAL (signalTL.m)*

ME 10.45 Plotting transient snapshots and waveforms on transmission lines. *TUTORIAL (TLplot.m)* 10.10 Step Response of Transmission Lines with Purely Resistive Terminations . . . . 267

ME 10.46 Complete transient analysis in MATLAB, both line ends unmatched. *TUTORIAL* H *(ME10 46.m)*

ME 10.47 Complete MATLAB analysis, matched generator, open-circuited line. HINT H *(ME10 47.m)*

ME 10.48 Matched generator, short-circuited line. H *(ME10 48.m)*

ME 10.49 Complete transient analysis, ideal generator, open-circuited line. HINT H *(ME10 49.m)*

ME 10.50 Short-circuited line with an ideal generator. H *(ME10 50.m)*

ME 10.51 Current-intensity transients – complete MATLAB analysis. HINT H *(ME10 51.m)*

10.11 Analysis of Transmission Lines with Pulse Excitations . . . . . . . . . . . . . . . 272

ME 10.52 Pulse response of a transmission line – from step analysis. HINT H *(ME10-52.m)* 

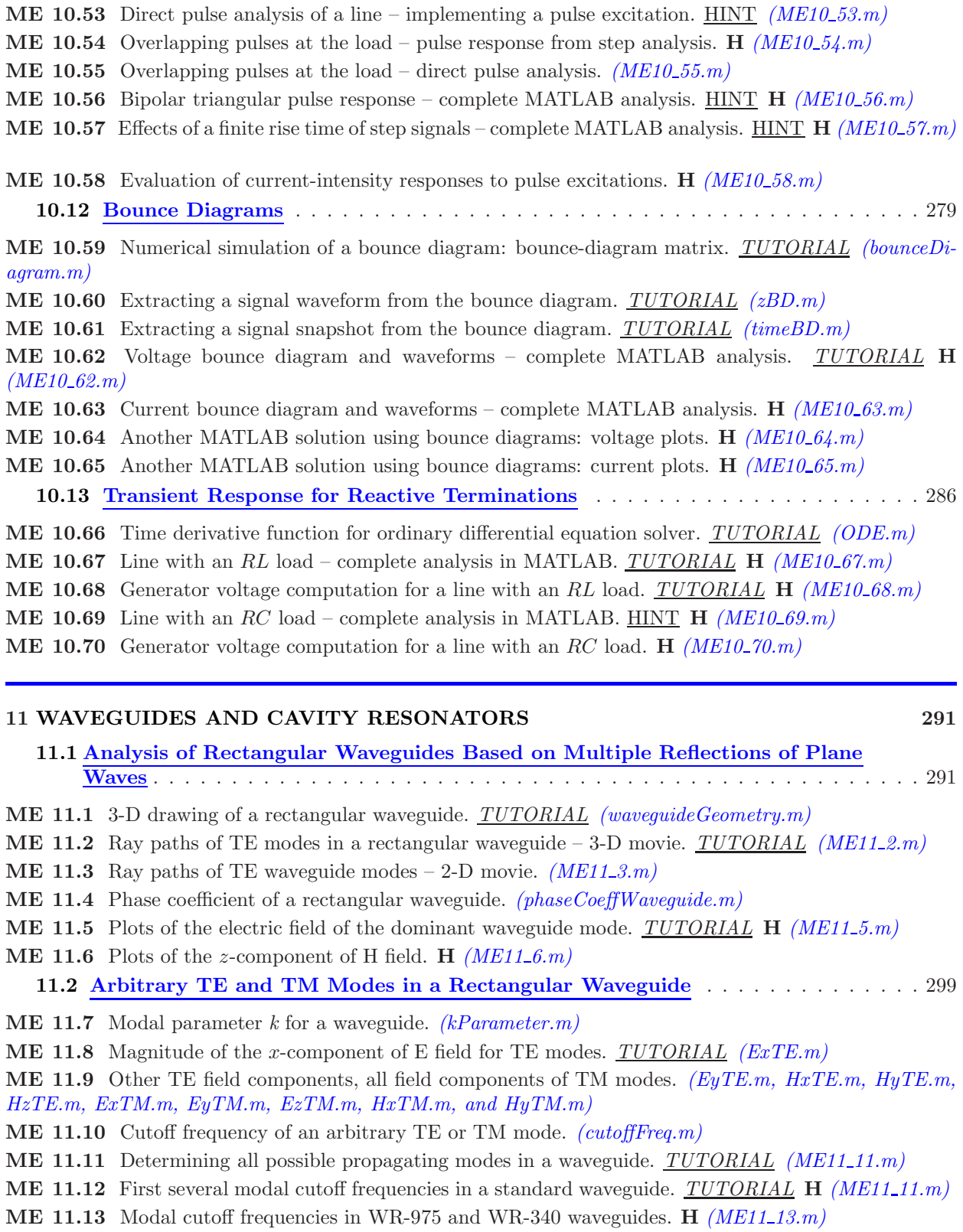

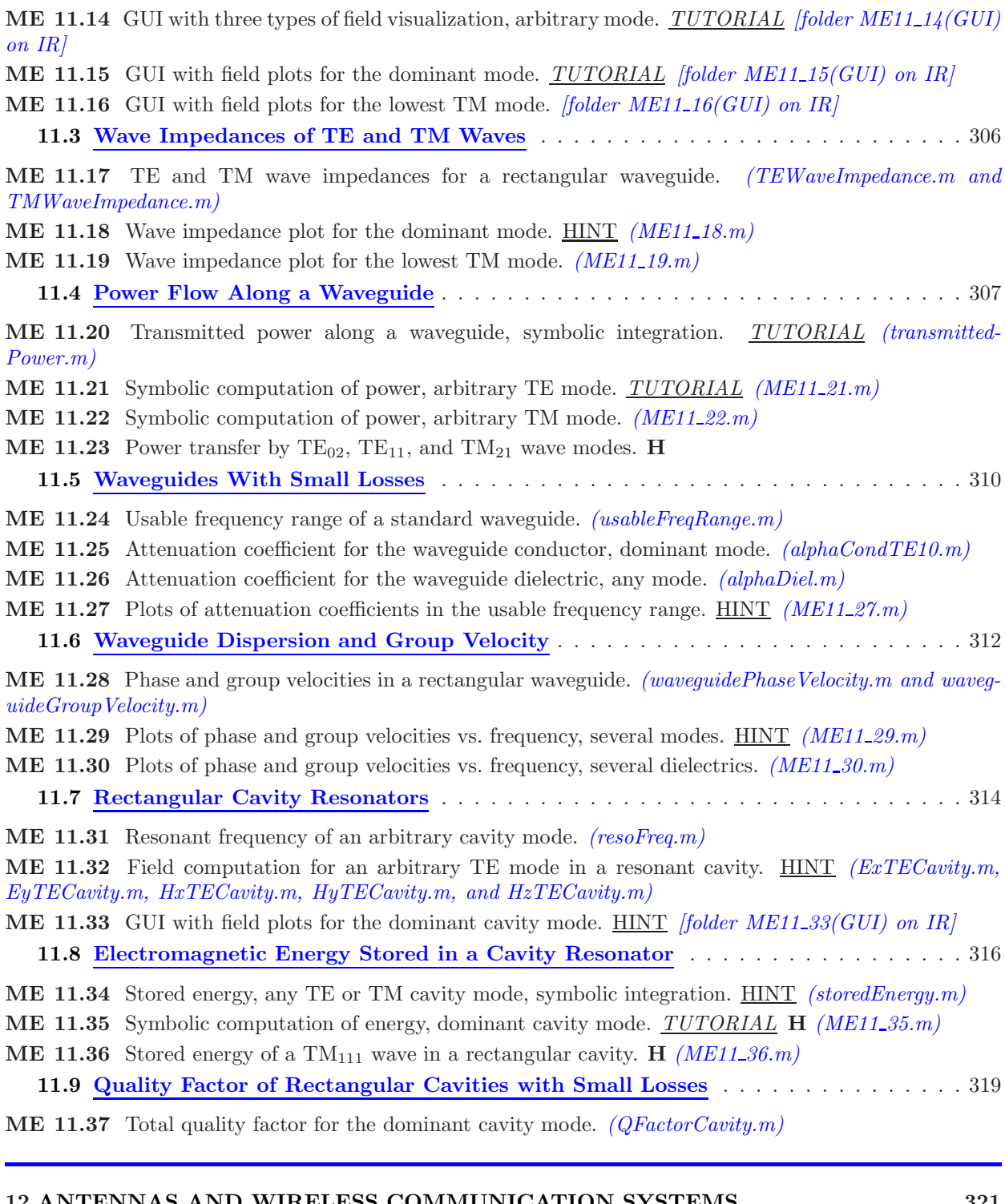

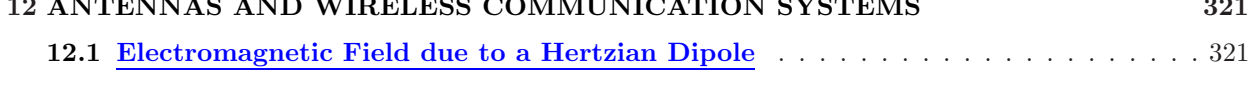

ME 12.1 Field vectors due to a Hertzian dipole. *(hertzianDipoleFields.m)*

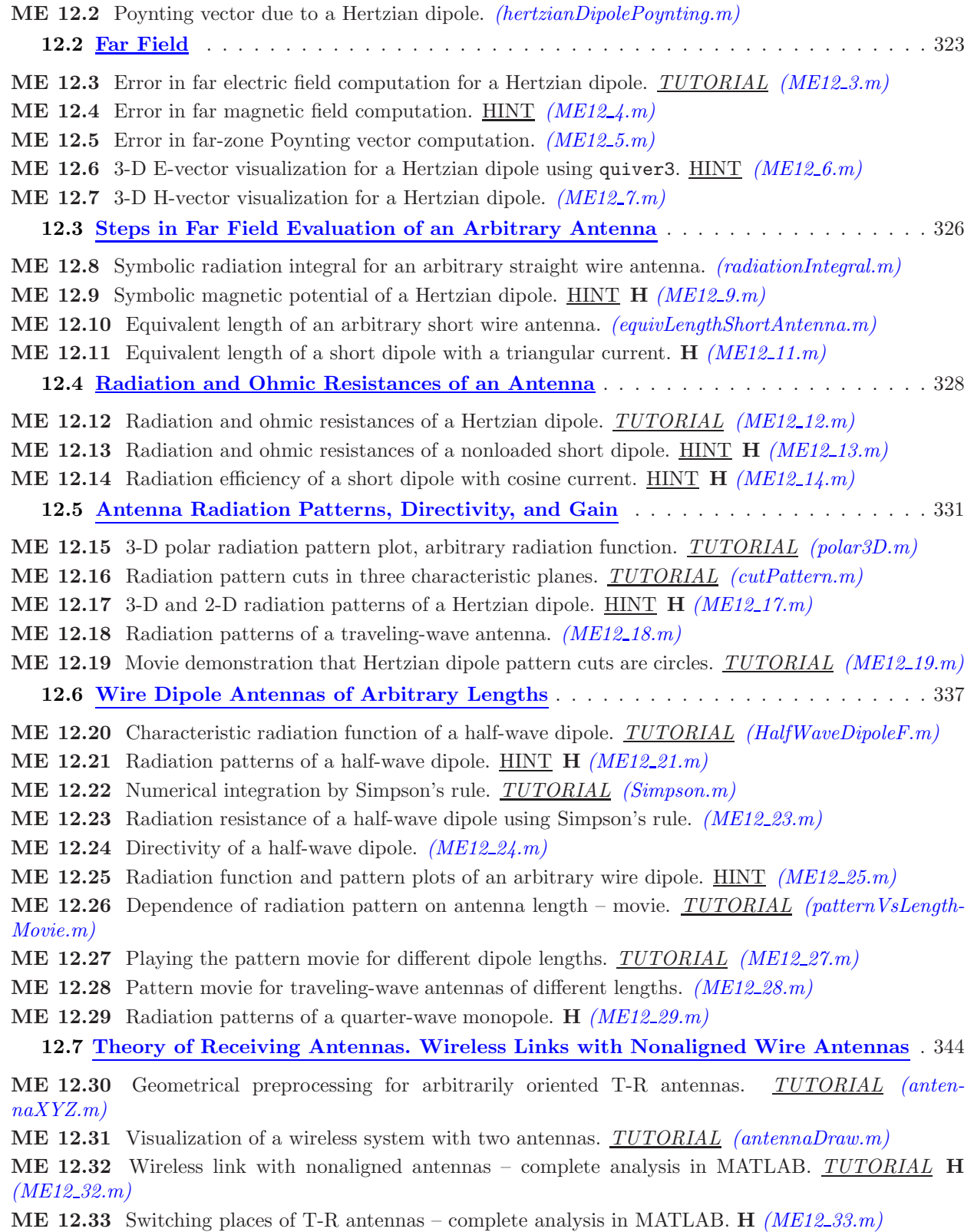

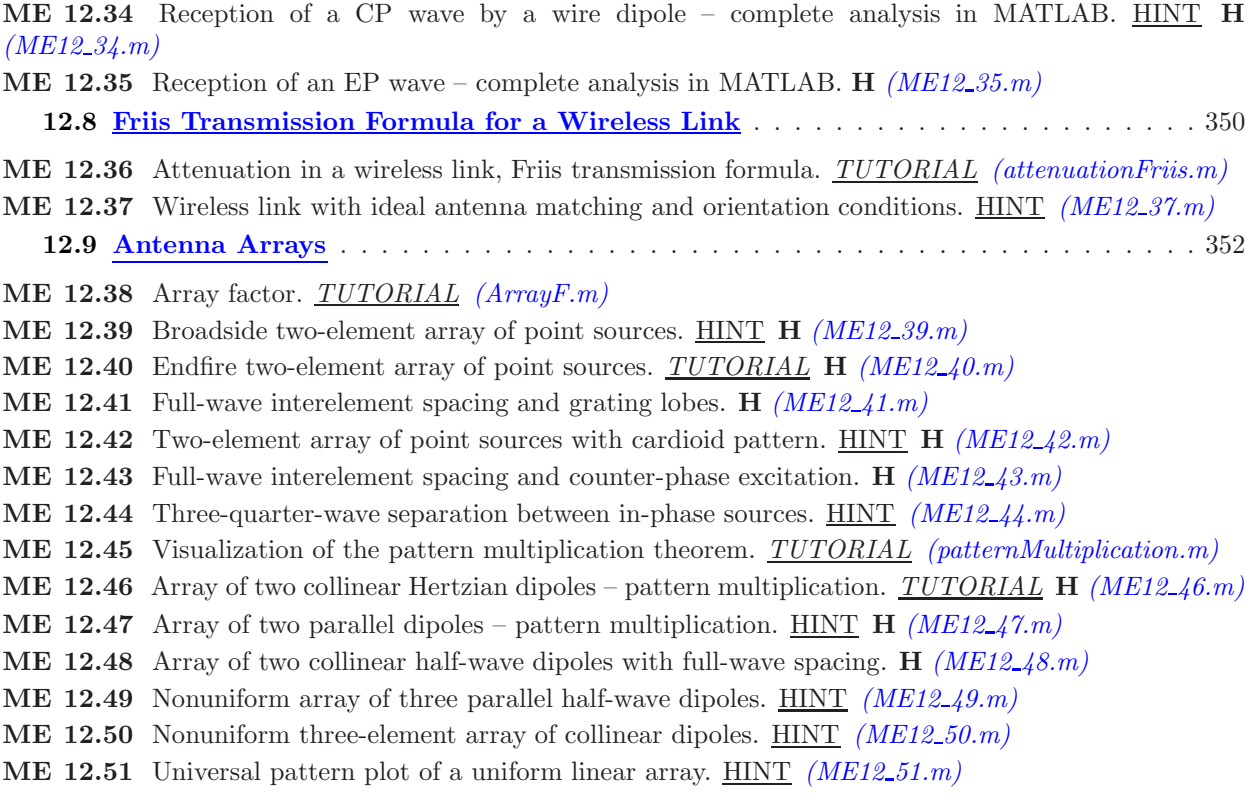